## 1. 车牌机安装规范:

应用场景

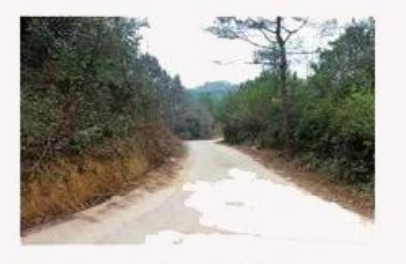

农村的村道

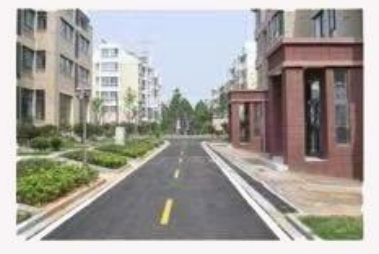

小区的过道

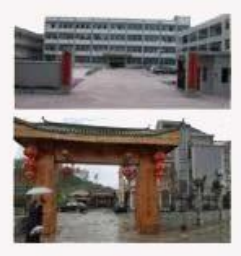

不设卡的大门

摄像机部署

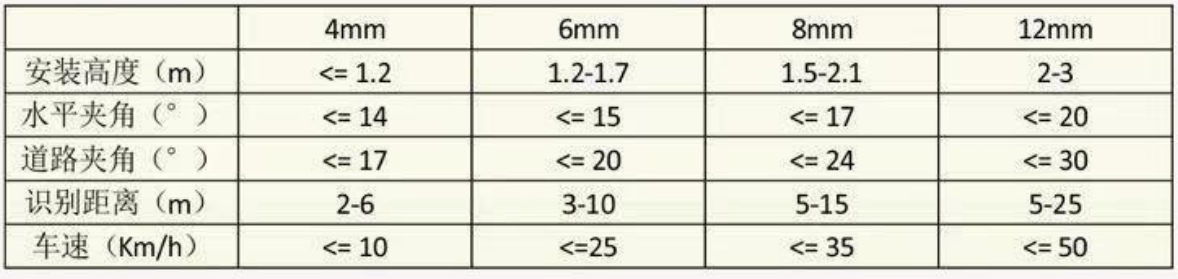

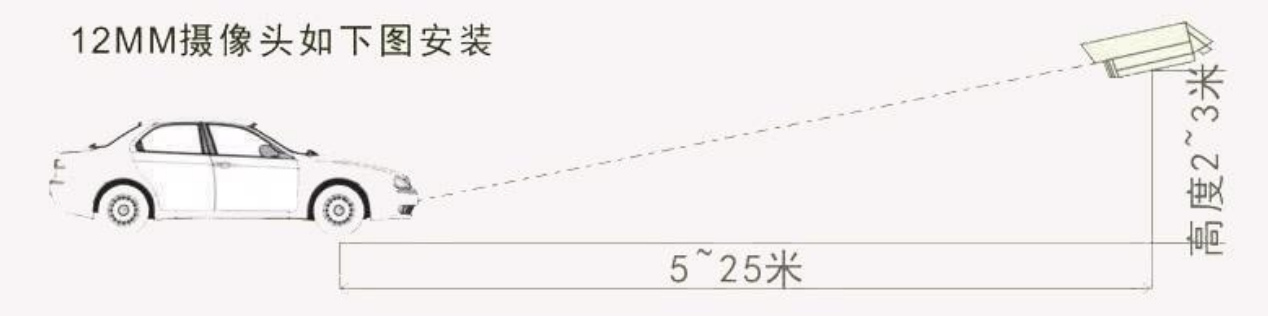

车速<40km/h

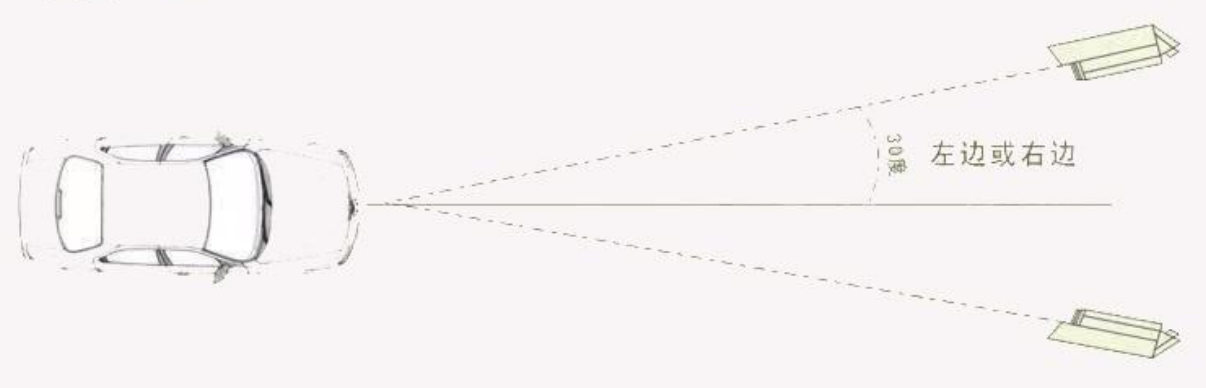

## 2.NVR 识别设置:

## 在预览页面鼠标右键---智能分析---车辆分析----车牌识别打开识别设置

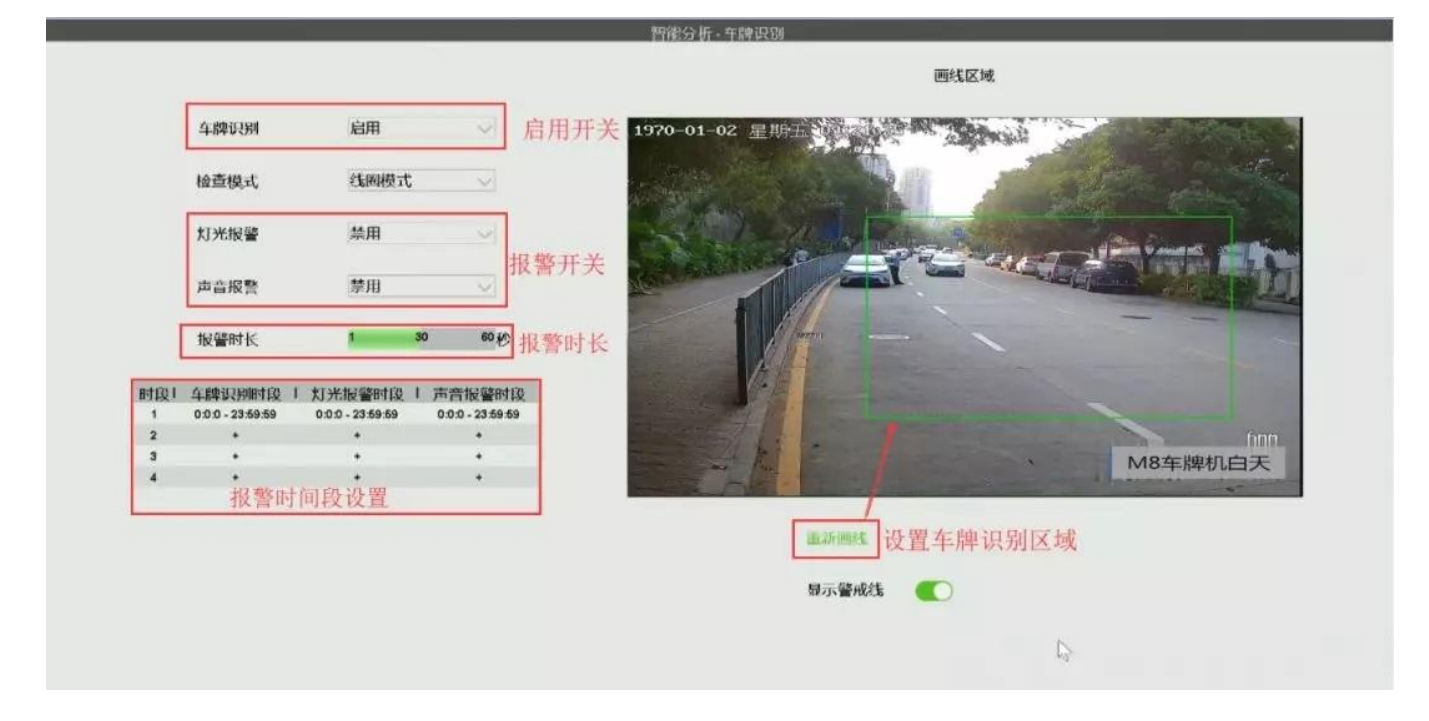

## 识别设置成功后在陌生名单可看到识别车牌号

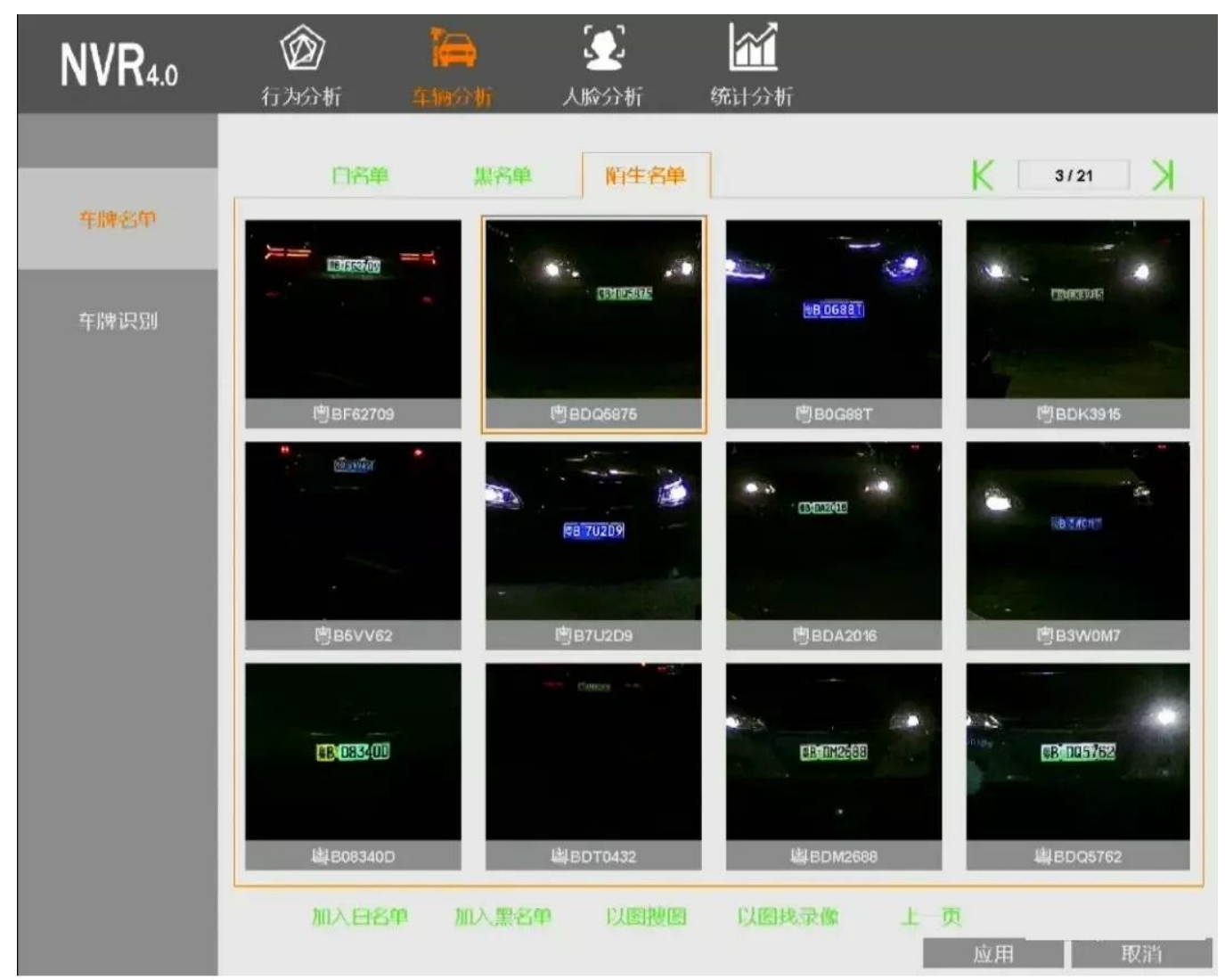